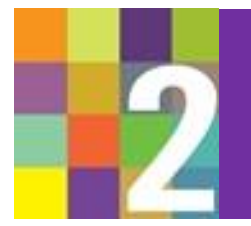

ILLINOIS SUPREME COURT COMMISSION ON PROFESSIONALISM "Rebalance the Scales: Implicit Bias, Diversity and the Legal Profession"

## NAVIGATION INSTRUCTIONS

The course is designed to be compatible with all browsers and mobile devices. Should you have trouble accessing the course, please call (312) 363-6210.

## OVERVIEW OF THE PLAYER

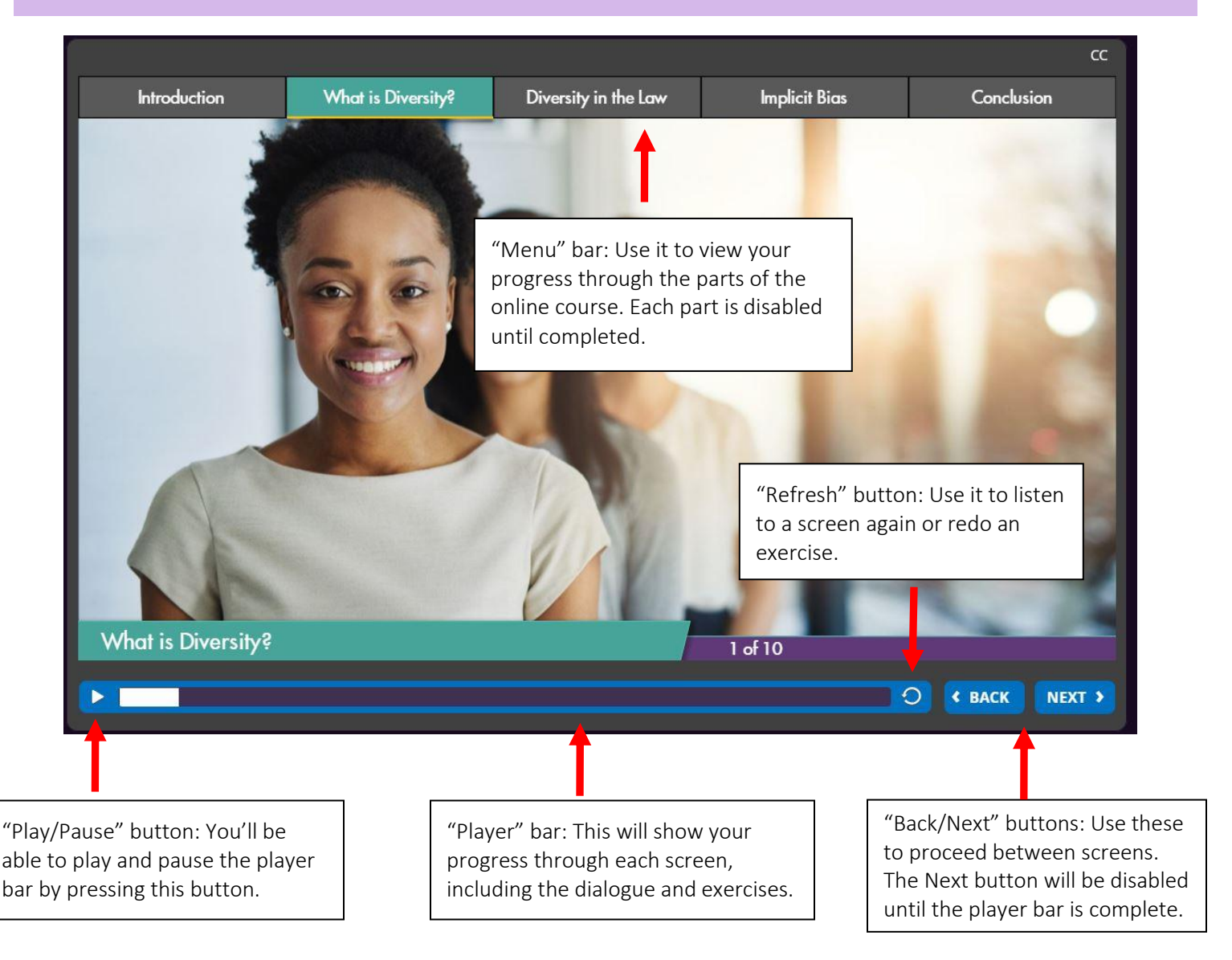

The Next button will take you to the next screen when it is enabled. For some screens, the Next button will be disabled and you will have to click on other buttons such as numbers, or "Continue," "Read," "Submit," etc. The choice of button will be clear on the screen.

There are certain sections of the course where you will be asked to provide honest and thoughtful responses to different scenarios. These responses are not recorded, saved or collected.

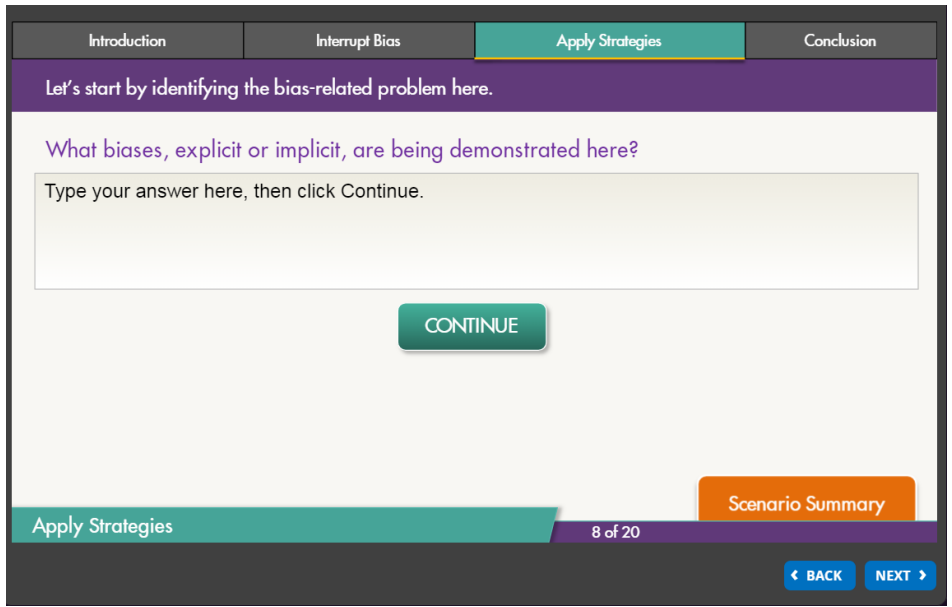

## RESUMING THE COURSE

In most cases, the course can be resumed after closing out your browser so long **as you reopen the course in the same browser on the same computer or device.** Your web browser also has to not automatically empty cached files upon exiting. Please note that many employers' computers use the "Empty Cache" browser setting as standard.

In the event you are able to resume the course, you will see the screen below. Select "Yes" if you wish to resume the course, or "No" if you wish to restart.

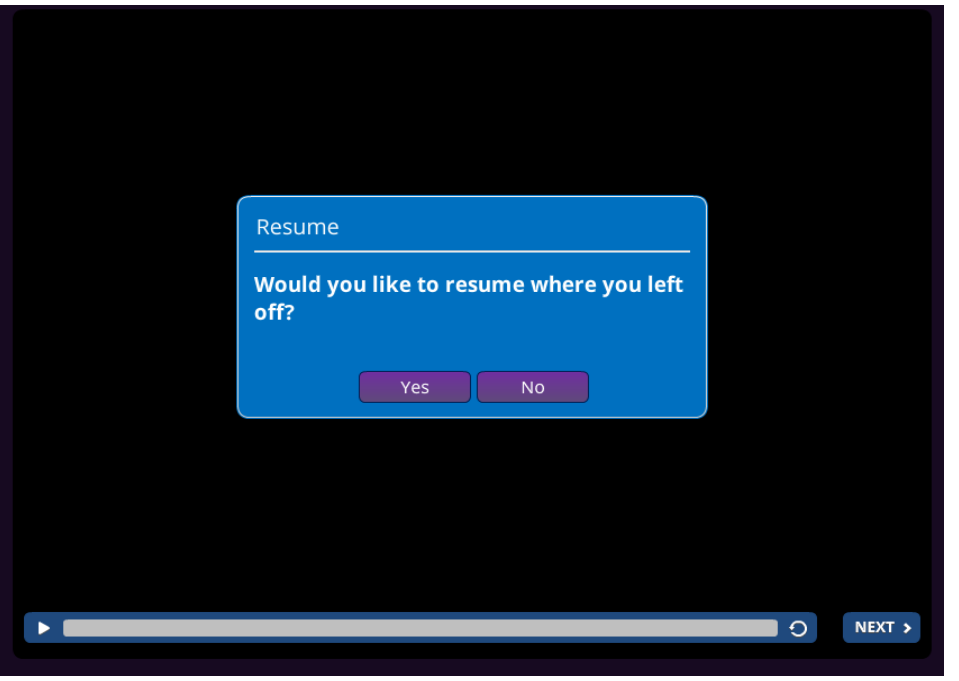

## RECEIVING YOUR CLE CERTIFICATE

When you click on the "Certificate" button at the end of the course, your web browser will take you to the Feedback & CLE Credit form. If the webpage does not open, ensure your pop-up blocker is turned off. Once you complete the form, you will receive your CLE certificate via email within the next five minutes. If you do not receive your certificate, please call (312) 363-6210.